## GLI ESERCIZIARI E LE RISORSE DELL'INSEGNANTE

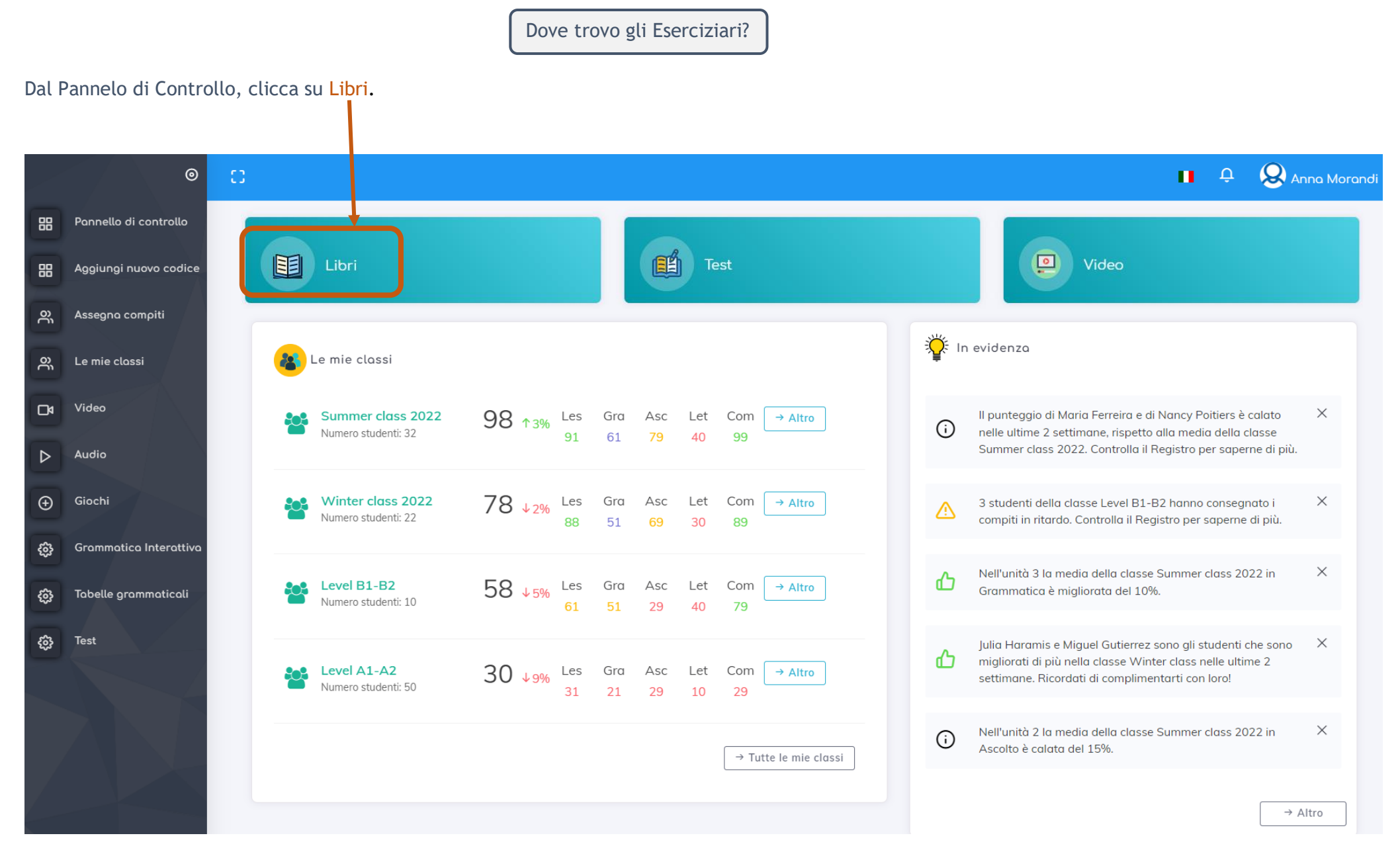

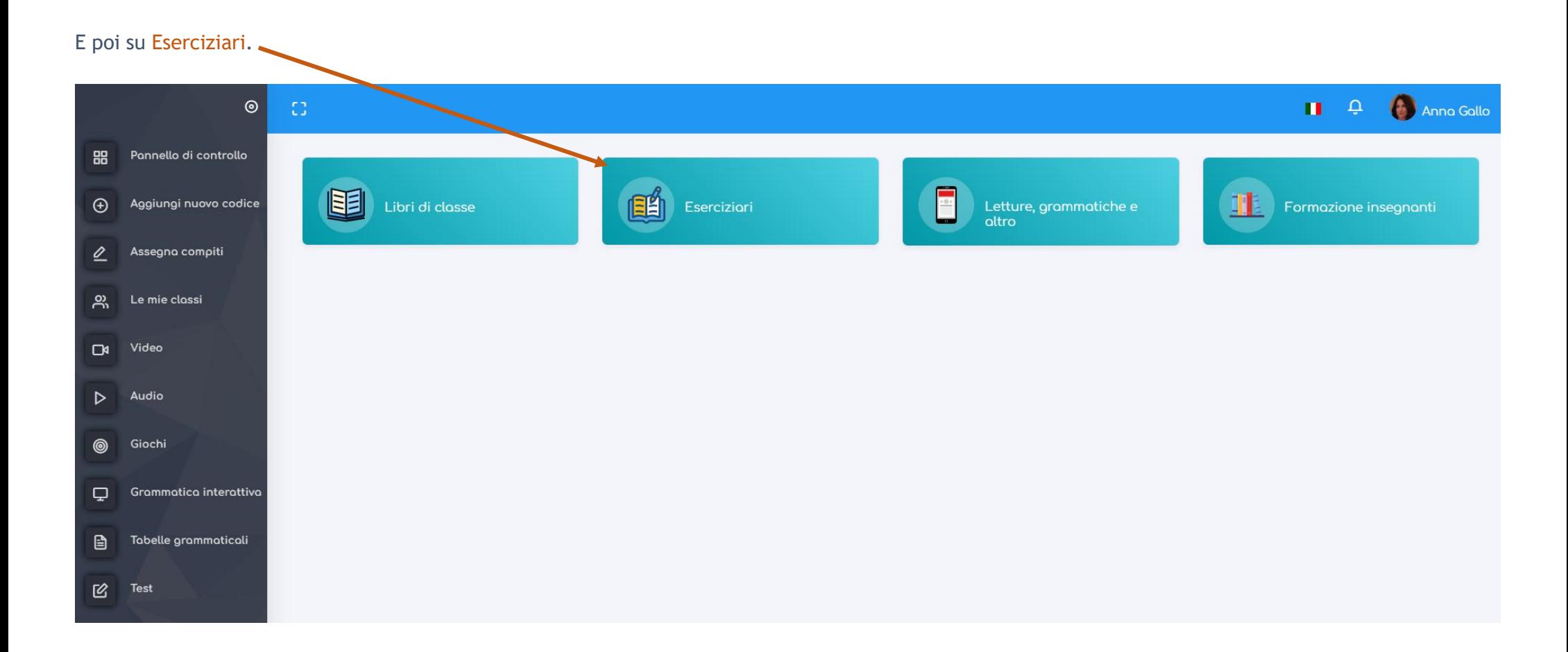

Qui potrai sfogliare tutti gli Eserciziari di Edilingua e scegliere quali aggiungere alle tue classi virtuali (puoi indicarne al massimo 3 per classe).

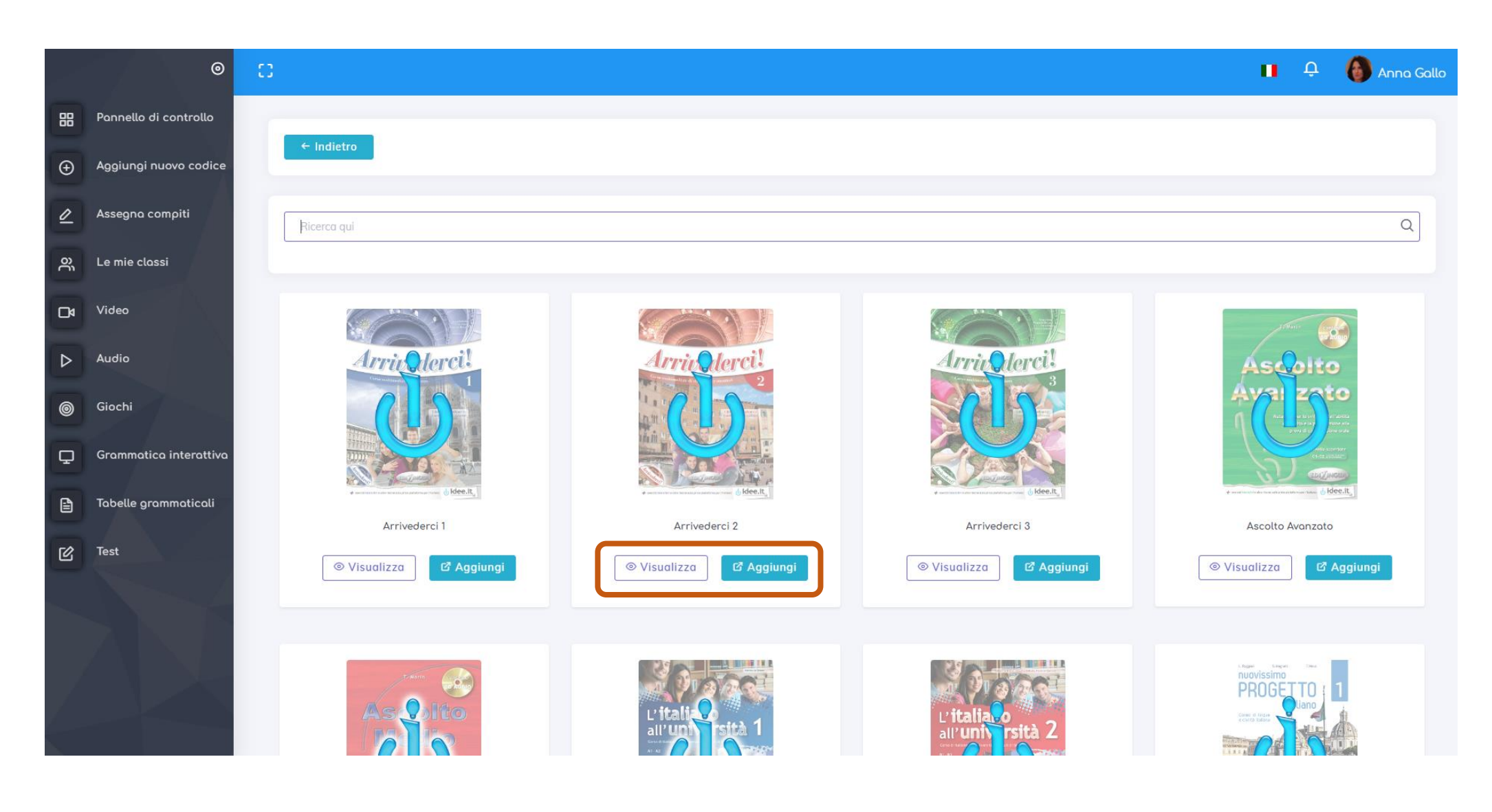

## Assegna esercizi

Per assegnare gli esercizi, clicca su Assegna compiti nel menu verticale a sinistra. Poi seleziona la classe, cliccando sul relativo pulsante.

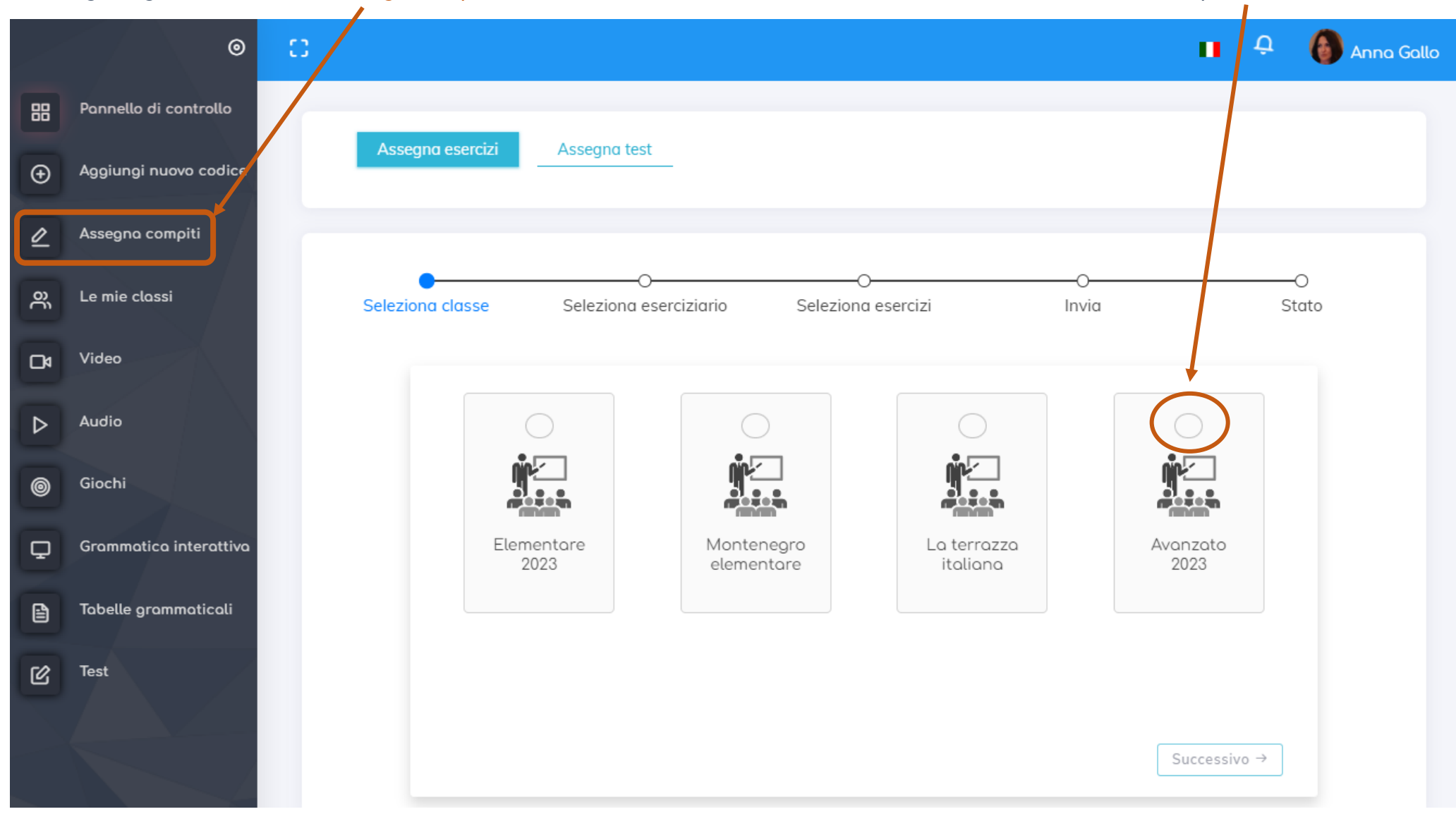

## GLI ESERCIZIARI E LE RISORSE DELL'INSEGNANTE

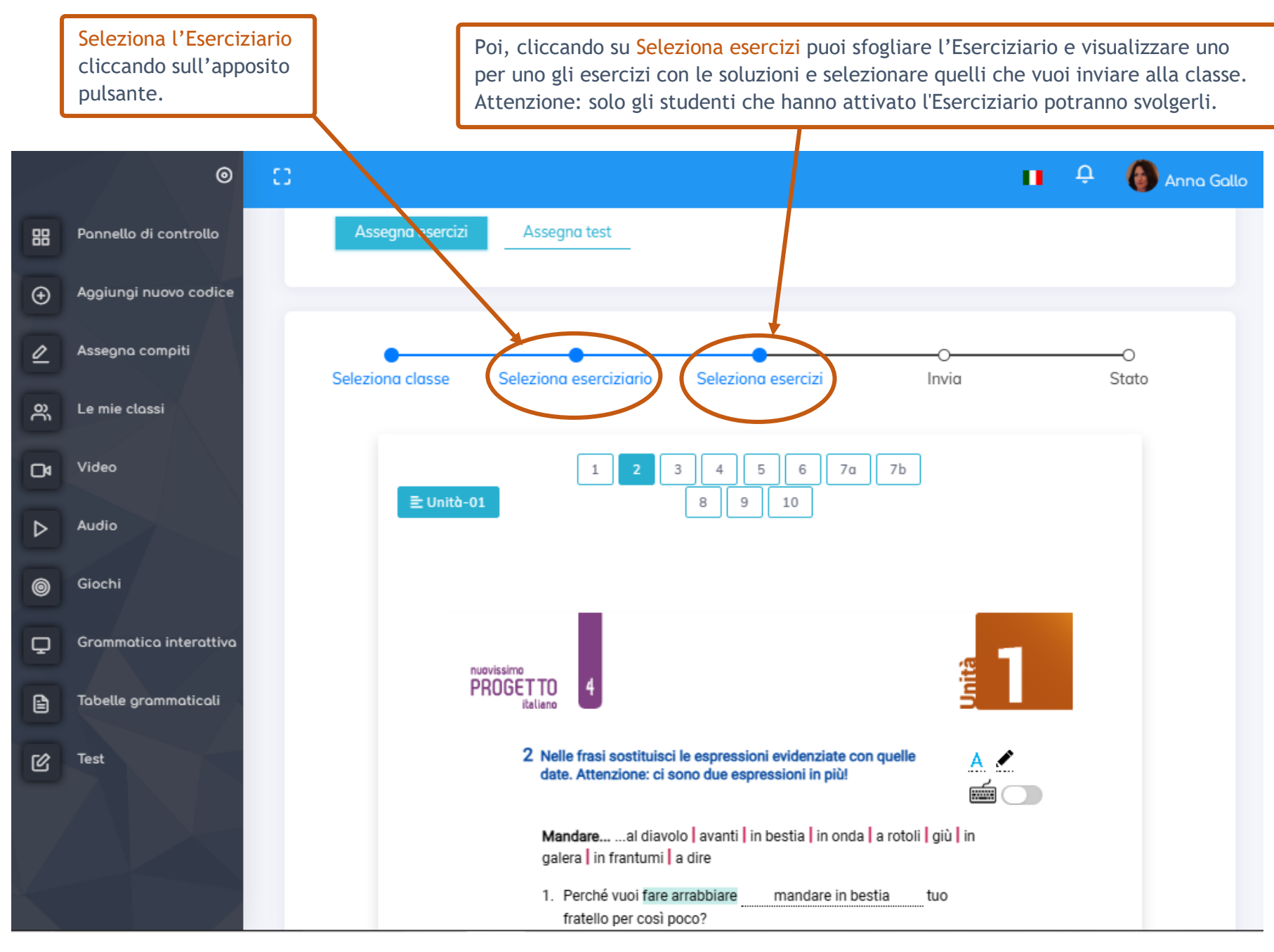

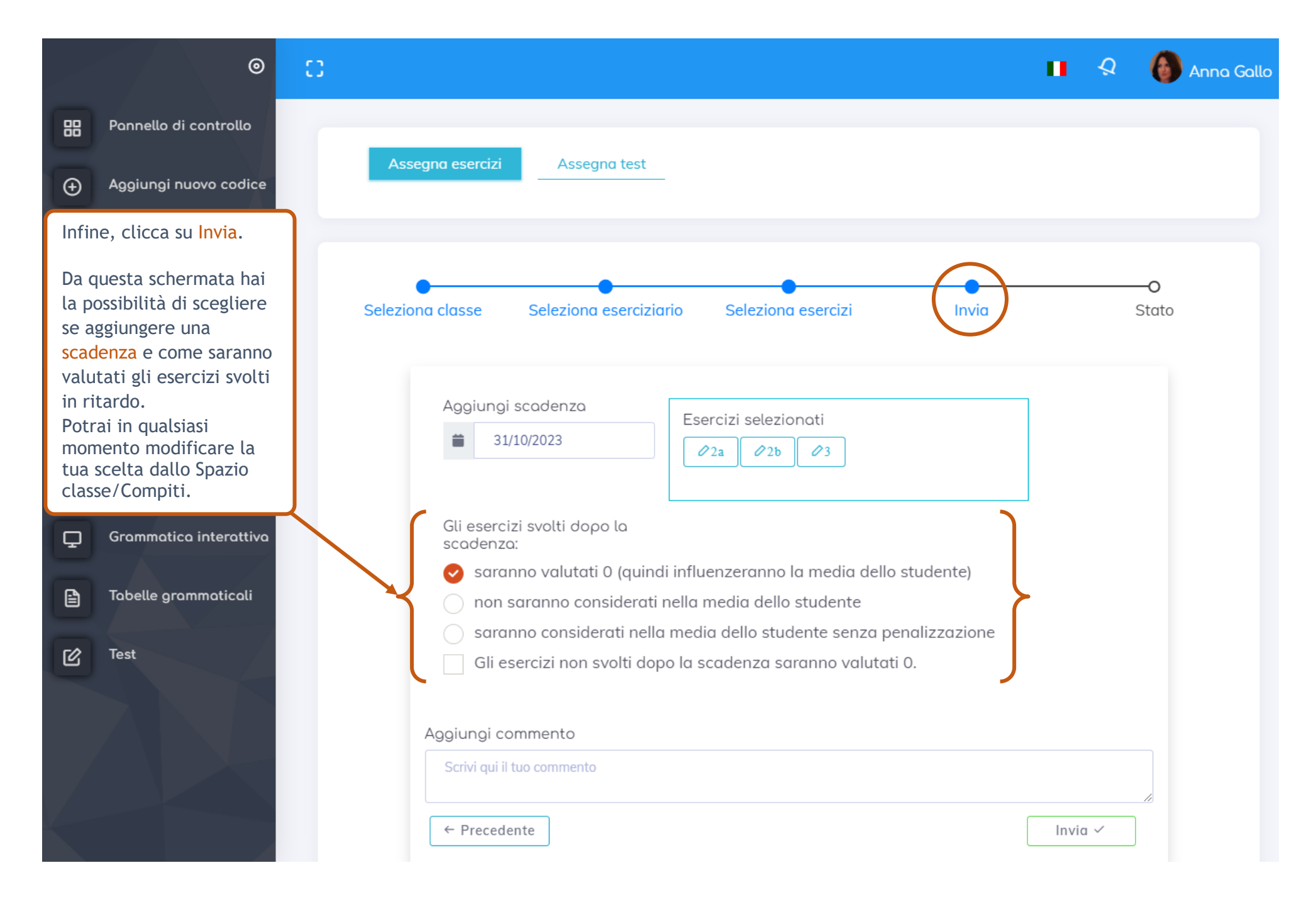

Video, audio e giochi

Dal menu verticale a sinistra, hai accesso anche ai video, audio e giochi relativi agli Eserciziari in uso nelle tue classi, cliccando sui rispettivi pulsanti.

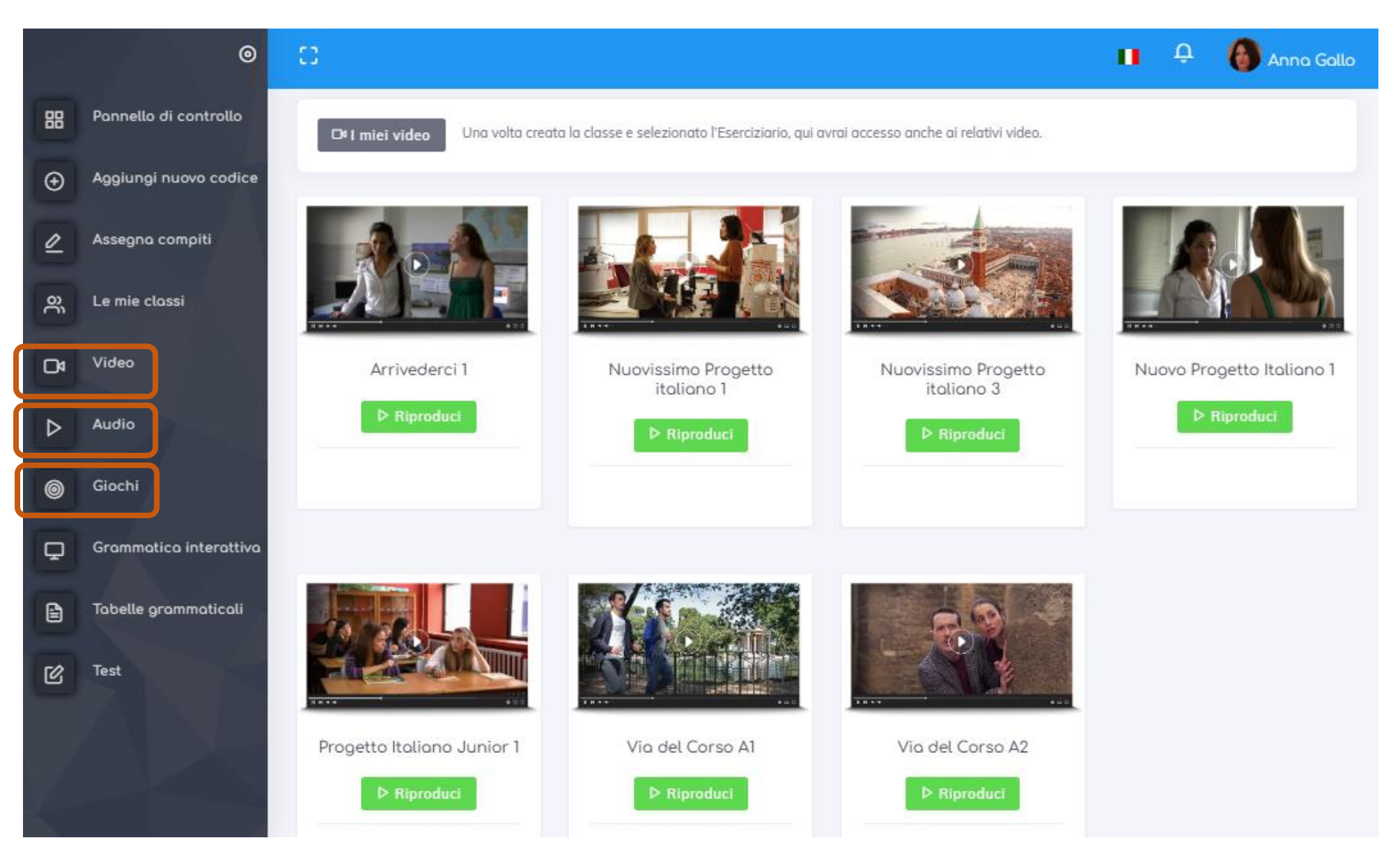

## GLI ESERCIZIARI E LE RISORSE DELL'INSEGNANTE

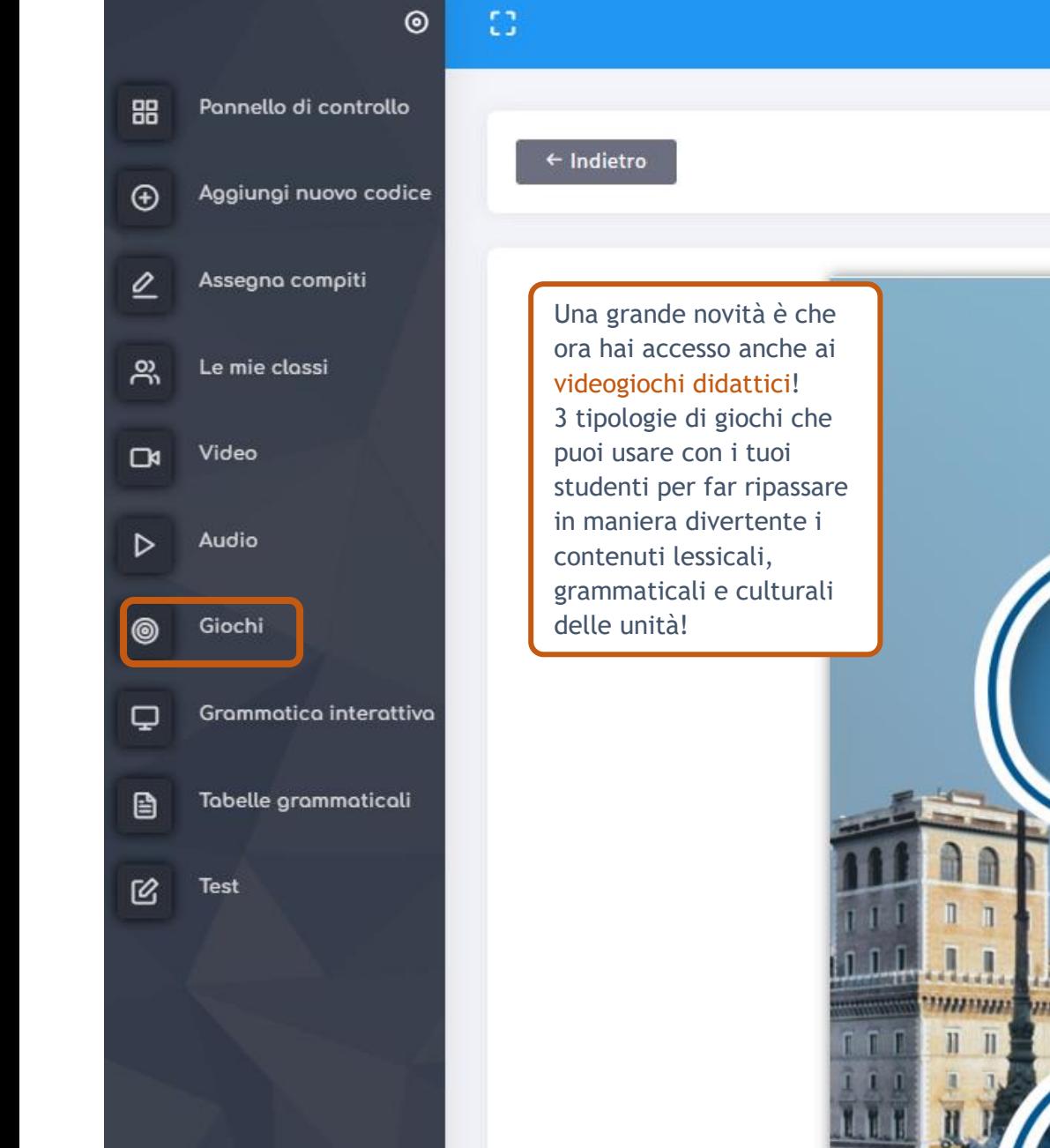

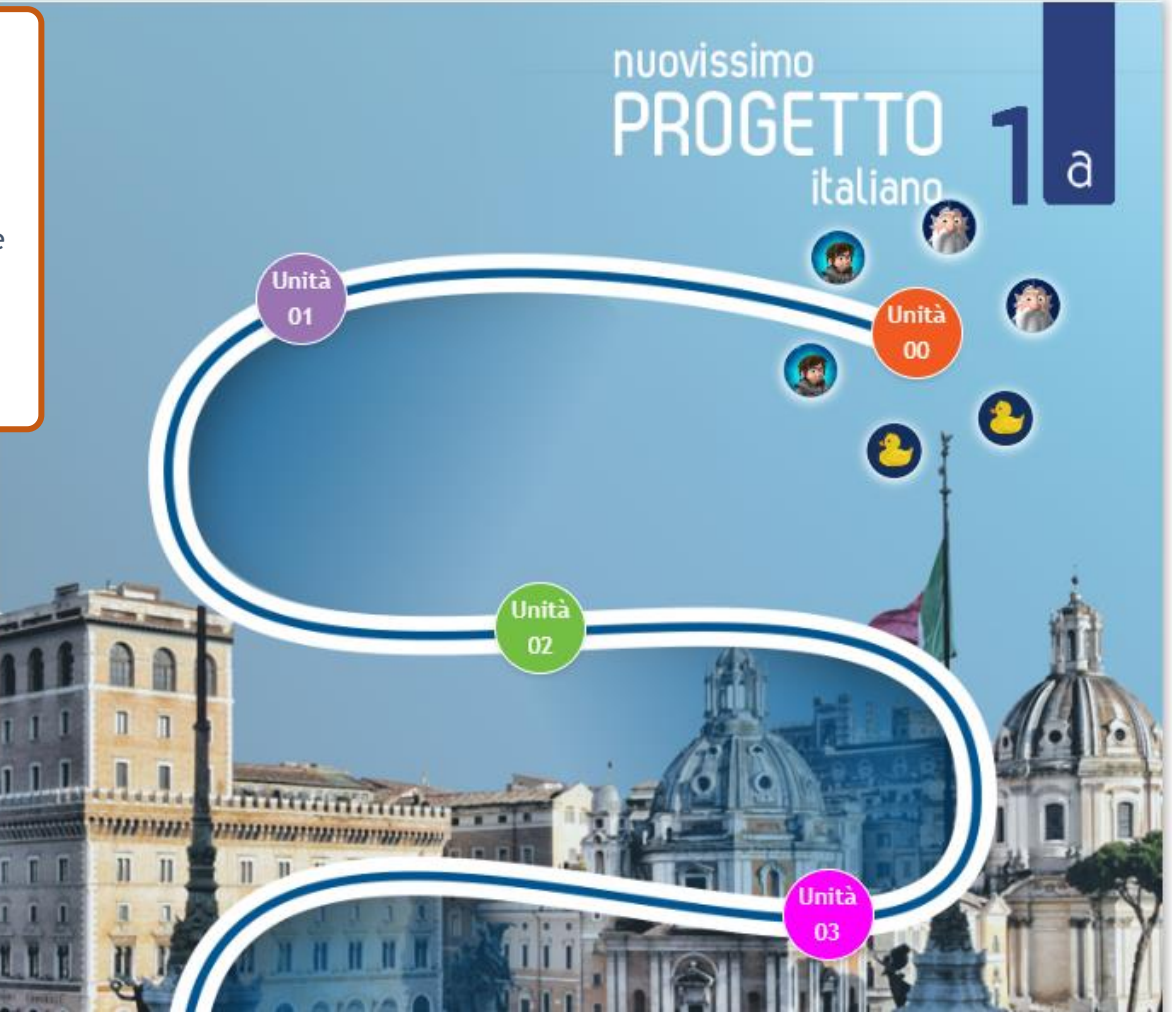